## **GARMIN.**

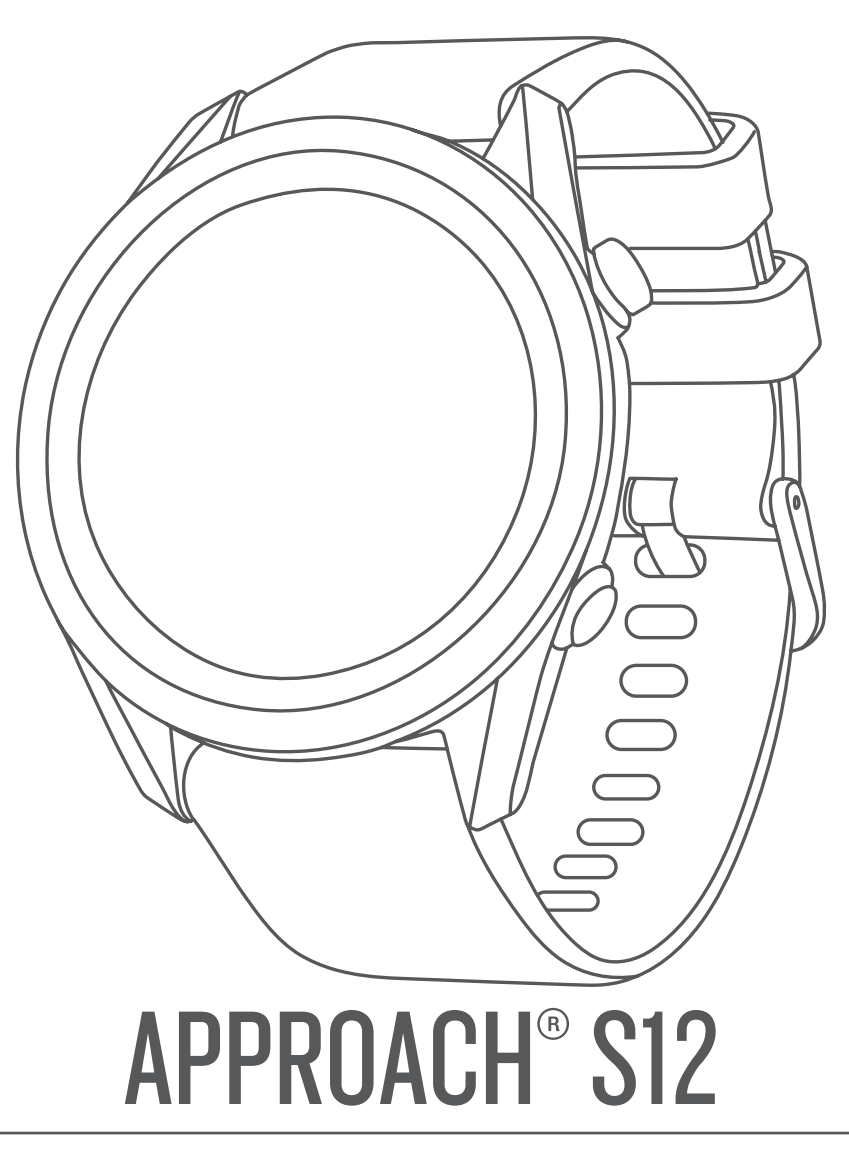

# Manual del usuario

#### © 2021 Garmin Ltd. o sus subsidiarias

Todos los derechos reservados. De acuerdo con las leyes de copyright, este manual no podrá copiarse, total o parcialmente, sin el consentimiento por escrito de Garmin. Garmin se reserva el derecho a cambiar o mejorar sus productos y a realizar modificaciones en el contenido de este manual sin la obligación de comunicar a ninguna persona u organización tales modificaciones o mejoras. Visita [www.garmin.com](http://www.garmin.com) para ver actualizaciones e información adicional sobre el uso de este producto.

Garmin®, el logotipo de Garmin y Approach® son marcas comerciales de Garmin Ltd. o sus subsidiarias, registradas en los Estados Unidos y en otros países. Garmin Connect™, Garmin Express™ y Garmin Golf™ son marcas comerciales de Garmin Ltd. o sus subsidiarias. Estas marcas comerciales no se podrán utilizar sin autorización expresa de Garmin.

La marca y los logotipos de BLUETOOTH® son propiedad de Bluetooth SIG, Inc., y se utilizan bajo licencia por Garmin. Otras marcas y nombres comerciales pertenecen a sus respectivos propietarios.

M/N: A04120

El número de registro COFETEL/IFETEL puede ser revisado en el manual a través de la siguiente página de internet.

### **Contenido**

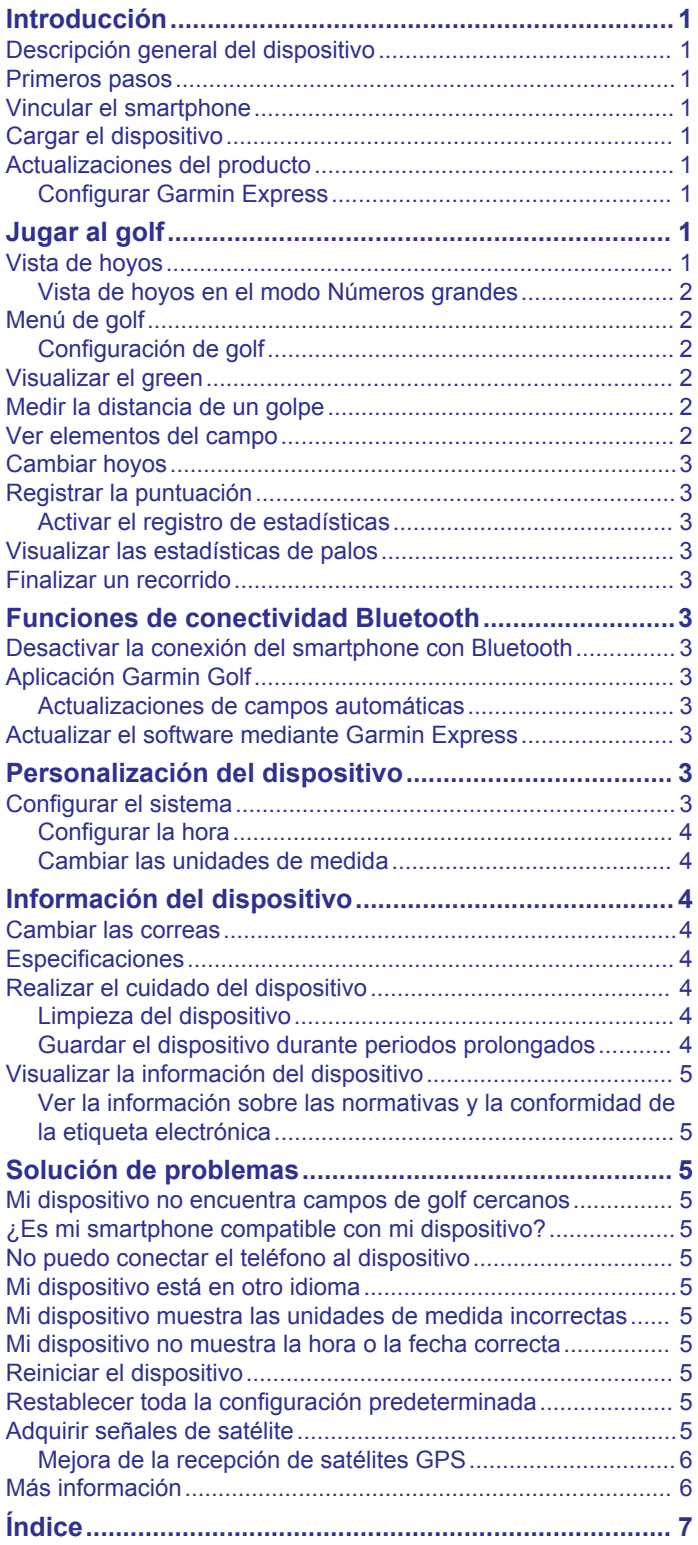

### **Introducción**

### **ADVERTENCIA**

<span id="page-4-0"></span>Consulta la guía *Información importante sobre el producto y tu seguridad* que se incluye en la caja del producto y en la que encontrarás advertencias e información importante sobre el producto.

### **Descripción general del dispositivo**

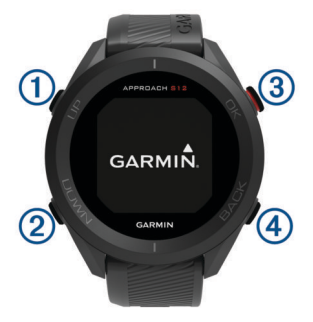

**1) UP**  $($ <sup>t</sup>): mantenlo pulsado para encender y apagar el dispositivo.

Púlsalos para desplazarte por los menús y la configuración. Durante el juego, púlsalo para desplazarte por los obstáculos, las distancias de aproximación y los doglegs.

- **DOWN**: púlsalos para desplazarte por los menús y la configuración. Durante el juego, púlsalo para desplazarte por los obstáculos, las distancias de aproximación y los doglegs.
- **OK**: púlsalo para iniciar un recorrido de golf.

Púlsalo para elegir opciones de los menús y aceptar mensajes. Durante el juego, púlsalo para acceder a funciones del recorrido.

**BACK**: púlsalo para volver a la pantalla anterior.

### **Primeros pasos**

Cuando utilices el dispositivo por primera vez, debes realizar las siguientes tareas para configurarlo y familiarizarte con sus funciones básicas.

- **1** Mantén pulsado para encender el dispositivo (*Descripción general del dispositivo*, página 1).
- **2** Responde las solicitudes del dispositivo sobre el idioma y las unidades de medida que prefieras.
- **3** Vincula tu smartphone (*Vincular el smartphone*, página 1).

Al vincular tu smartphone, podrás acceder a la sincronización de tarjetas de puntuación, actualizaciones de campos, puntuaciones en directo en la aplicación Garmin Golf™, actualizaciones de software y mucho más.

**4** Carga completamente el dispositivo para tener suficiente carga para un recorrido de golf (*Cargar el dispositivo*, página 1).

### **Vincular el smartphone**

Para utilizar las funciones de conectividad del dispositivo Approach, debes vincularlo directamente a través de la aplicación Garmin Golf y no desde la configuración de Bluetooth® de tu smartphone.

- **1** Desde la tienda de aplicaciones de tu smartphone, instala y abre la aplicación Garmin Golf.
- **2** En el dispositivo Approach, pulsa **OK** y selecciona **Configu ración** > **Vincular teléfono**.
- 3 En el **c** o el menú de  $\cdots$  de la aplicación, selecciona **Dispositivos Garmin** > **Añadir dispositivo**, y sigue las instrucciones de la aplicación para completar el proceso de vinculación.

### **Cargar el dispositivo**

#### **ADVERTENCIA**

Este dispositivo contiene una batería de ion-litio. Consulta la guía *Información importante sobre el producto y tu seguridad*  que se incluye en la caja del producto y en la que encontrarás advertencias e información importante sobre el producto.

#### *AVISO*

Para evitar la corrosión, limpia y seca totalmente los contactos y la zona que los rodea antes de cargar el dispositivo o conectarlo a un ordenador. Consulta las instrucciones de limpieza (*[Realizar](#page-7-0)  [el cuidado del dispositivo](#page-7-0)*, página 4).

**1** Conecta el extremo pequeño del cable USB al puerto de carga del dispositivo.

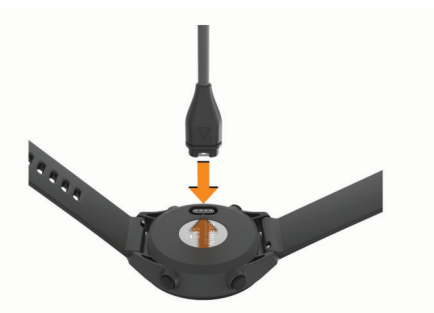

- **2** Conecta el extremo grande del cable USB a un puerto de carga USB.
- **3** Carga por completo el dispositivo.

### **Actualizaciones del producto**

En el ordenador, instala Garmin Express™ ([www.garmin.com](http://www.garmin.com/express) [/express\)](http://www.garmin.com/express). En el smartphone, instala la aplicación Garmin Golf. Esto te permitirá acceder fácilmente a los siguientes servicios para dispositivos Garmin® :

- Actualizaciones de software
- Carga de datos a Garmin Golf
- Registro del producto

#### **Configurar Garmin Express**

- **1** Conecta el dispositivo al ordenador mediante un cable USB.
- **2** Visita [garmin.com/express](http://www.garmin.com/express).
- **3** Sigue las instrucciones que se muestran en la pantalla.

### **Jugar al golf**

Para poder jugar al golf, debes esperar hasta que el dispositivo detecte las señales de satélite, lo cual puede tardar de 30 a 60 segundos.

- **1** Pulsa **OK**.
- **2** Selecciona **Jugar al golf**.

El dispositivo localiza satélites, calcula tu ubicación y selecciona un campo en el caso de que solo haya uno cerca.

- **3** Si aparece la lista de campos, selecciona uno.
- **4** Sigue las instrucciones que aparecen en pantalla para realizar la configuración e iniciar un recorrido.

### **Vista de hoyos**

El dispositivo muestra el hoyo que estás jugando actualmente y realiza la transición automáticamente cuando te desplazas a un nuevo hoyo.

**NOTA:** dado que las ubicaciones del banderín varían, el dispositivo calcula la distancia a la zona delantera, el centro y la zona trasera del green y no a la ubicación real del banderín.

<span id="page-5-0"></span>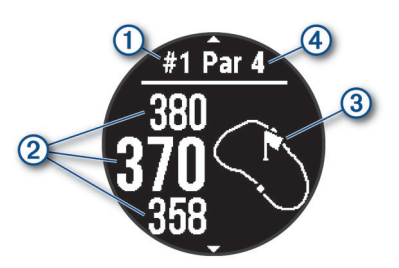

- : número del hoyo actual.
- : distancias a las zonas delantera, central y trasera del green.
- : vista aproximada del green. Puedes mover la bandera (*Menú de golf*, página 2).
- : par del hoyo.

#### **Vista de hoyos en el modo Números grandes**

Tienes la opción de cambiar el tamaño de los números en la pantalla de vista de hoyos.

#### Pulsa **OK** y selecciona **Configuración de golf** > **Números grandes**.

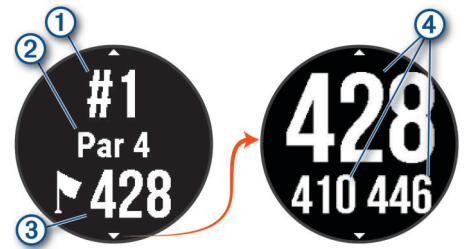

- : número del hoyo actual.
- : par del hoyo.
- : distancia hasta el centro del green.
	- **NOTA:** pulsa DOWN para ver todas las distancias al green.
- : distancias a las zonas delantera, central y trasera del green.

### **Menú de golf**

Durante un recorrido, puedes pulsar **OK** para acceder a funciones adicionales del menú de golf.

- **Cambiar hoyo**: permite cambiar manualmente el hoyo (*[Cambiar](#page-6-0)  hoyos*[, página 3\)](#page-6-0).
- **Mover bandera**: permite mover la ubicación del banderín para obtener una medición de distancia más precisa (*Visualizar el green*, página 2).
- **Medir disparo**: permite medir la distancia hasta la bola (*Medir la distancia de un golpe*, página 2).
- **Tarjeta de puntuación**: abre la tarjeta de puntuación del recorrido (*[Registrar la puntuación](#page-6-0)*, página 3).
- **Amanecer/anochecer**: muestra las horas de amanecer, anochecer y crepúsculo del día actual.
- **Configuración de golf**: permite personalizar la configuración y las funciones de golf (*Configuración de golf*, página 2).
- **Finalizar recorrido**: finaliza el recorrido actual (*[Finalizar un](#page-6-0)  recorrido*[, página 3](#page-6-0)).

#### **Configuración de golf**

Pulsa **OK** y selecciona **Configuración** > **Configuración de golf**  para personalizar los ajustes y las funciones de golf.

**Color de fondo**: permite ajustar el color del fondo a color o en blanco y negro.

**Puntuación**: activar la puntuación.

**Registro de estadísticas**: activa el registro de estadísticas detalladas durante una partida de golf.

**Penalizaciones**: activa el registro de golpes de penalización.

- **Números grandes**: cambia el tamaño de los números en la pantalla de vista de hoyos.
- **Distancia de golf**: establece la unidad de medida que se utilizará cuando juegues al golf.
- **Sensores de palo**: te permite configurar tus sensores de palo Approach CT10.

#### *Sensores de palo*

Tu dispositivo es compatible con los sensores de palos de golf Approach CT10. Al vincularlo con los sensores de palos que tengas instalados en tus palos, los golpes que realices se registrarán automáticamente, incluida la ubicación, la distancia y el tipo de palo. Consulta el manual del usuario de los sensores de palos para obtener más información [\(garmin.com/manuals](http://garmin.com/manuals/approachct10) [/ApproachCT10\)](http://garmin.com/manuals/approachct10).

### **Visualizar el green**

Durante un recorrido, puedes mirar más de cerca el green y mover la ubicación del banderín para obtener una medición de distancia más precisa.

- **1** Pulsa **OK**.
- **2** Selecciona **Mover bandera**.
- **3** Pulsa **UP** y **DOWN** para mover la ubicación del banderín.

Las distancias de la pantalla de la vista de hoyos se actualizan para reflejar la nueva ubicación de la bandera. La ubicación del banderín solo se guarda para el recorrido actual.

### **Medir la distancia de un golpe**

- **1** Mientras juegas al golf, pulsa **OK**.
- **2** Selecciona **Medir disparo**.
- **3** Camina hacia la pelota.

**SUGERENCIA:** puedes pulsar DOWN para restablecer la medida.

Si juegas con los sensores de palo Approach CT10, puedes pulsar DOWN para ver tus golpes anteriores.

### **Ver elementos del campo**

Puedes ver las distancias a los distintos elementos del campo, como obstáculos, doglegs, o las distancias de aproximación, para los hoyos de par 4 y 5.

Mientras juegas al golf, pulsa **UP** o **DOWN** para desplazarte por los elementos cercanos al hoyo.

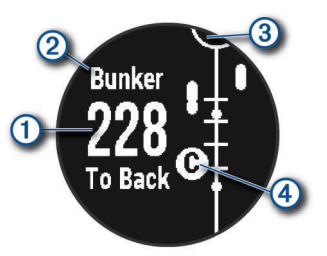

- : en el caso de obstáculos grandes, se muestran en la pantalla las distancias a la parte delantera y trasera del obstáculo. En el caso de obstáculos pequeños, distancias de aproximación, y doglegs, se muestra la distancia al elemento.
- : el nombre del elemento aparece en la pantalla.
- : el green se representa mediante un semicírculo en la parte superior de la pantalla. La línea que aparece debajo del green representa el centro del fairway.
- : los elementos correspondientes al hoyo actual se muestran debajo del green, en ubicaciones aproximadas en relación con el fairway. Los obstáculos se identifican mediante letras

<span id="page-6-0"></span>secuenciales, de acuerdo con la distancia desde el tee de salida.

### **Cambiar hoyos**

Puedes cambiar el hoyo manualmente en la pantalla de la vista de hoyos.

- **1** Pulsa **OK**.
- **2** Selecciona **Cambiar hoyo**.
- **3** Selecciona un hoyo.

### **Registrar la puntuación**

Cuando la puntuación esté activada, se te pedirá que introduzcas tu puntuación cuando estés en el green. Puedes ajustar la puntuación manualmente en cualquier momento del juego.

- **1** Mientras juegas al golf, pulsa **OK**.
- **2** Selecciona una opción:
	- Si la puntuación no está activada, selecciona **Comenzar puntuación**.
	- Si la puntuación está activada, selecciona **Tarjeta de puntuación**.
- **3** Si fuera necesario, pulsa **UP** o **DOWN** para seleccionar un hoyo y, a continuación, pulsa **OK**.
- **4** Pulsa **UP** o **DOWN** para establecer la puntuación y, a continuación, pulsa **OK**.

#### **Activar el registro de estadísticas**

Al activar el seguimiento de estadísticas en el dispositivo, puedes consultar las estadísticas del recorrido actual. Podrás comparar los recorridos y realizar un seguimiento de las mejoras a través de la aplicación Garmin Golf.

- **1** Pulsa **OK**.
- **2** Selecciona **Configuración** > **Configuración de golf** > **Registro de estadísticas**.

#### *Registrar estadísticas*

Para guardar estadísticas, debes activar el registro de estadísticas (*Activar el registro de estadísticas*, página 3).

- **1** Desde la tarjeta de puntuación, selecciona un hoyo.
- **2** Introduce el número total de golpes efectuados, incluidos los putts, y pulsa **OK**.
- **3** Establece el número de putts dados y pulsa **OK**. **NOTA:** el número de putts dados se utiliza solo para el seguimiento de estadísticas y no aumenta tu puntuación.
- **4** Si es necesario, selecciona una opción: **NOTA:** si te encuentras en un hoyo de par 3 o utilizas sensores Approach CT10, no aparecerá la información sobre el fairway.
	- Si la pelota cae en el fairway, selecciona **En la calle**.
	- Si la pelota no cae en el fairway, selecciona **Perdida izqda.** o **Perdida dcha.**.
- **5** Si es necesario, introduce el número de golpes de penalización.

### **Visualizar las estadísticas de palos**

Para ver las estadísticas de los palos, como la distancia y la precisión, debes vincular el dispositivo con los sensores de palos de golf Approach CT10 (*[Configuración de golf](#page-5-0)*, página 2).

- **1** Mientras juegas al golf, pulsa **OK**.
- **2** Selecciona **Estadísticas de palos**.
- **3** Selecciona un palo.

### **Finalizar un recorrido**

**1** Pulsa **OK**.

**2** Selecciona **Finalizar recorrido**.

### **Funciones de conectividad Bluetooth**

Este dispositivo dispone de funciones de conectividad Bluetooth para dispositivos móviles compatibles a través de la aplicación Garmin Golf.

### **Carga de tarjetas de puntuación a Garmin Golf**: envía

automáticamente las tarjetas de puntuación a la aplicación Garmin Golf al sincronizar el dispositivo. Esto te permite ver estadísticas detalladas y participar en las clasificaciones en línea.

- **Actualizaciones de software**: permite recibir actualizaciones del software del dispositivo a través de la aplicación Garmin Golf.
- **Actualizaciones de campos**: permite recibir las últimas actualizaciones de los campos mediante la aplicación Garmin Golf.

### **Desactivar la conexión del smartphone con Bluetooth**

- **1** Pulsa **OK**.
- **2** Selecciona **Configuración** > **Teléfono**.
- **3** Selecciona la tecla de activación y desactivación de **Estado**  para desactivar la conexión Bluetooth del smartphone en tu dispositivo Approach.

Consulta el manual del usuario de tu dispositivo móvil para desactivar la tecnología Bluetooth del dispositivo móvil.

### **Aplicación Garmin Golf**

La aplicación Garmin Golf te permite cargar tarjetas de puntuación desde tu dispositivo Garmin compatible para ver estadísticas detalladas y análisis de golpes. Los jugadores pueden competir entre ellos en distintos campos a través de la aplicación Garmin Golf. Hay disponibles más de 42 000 campos con clasificaciones a las que todo el mundo puede acceder. Tienes la opción de organizar un torneo e invitar a los jugadores a competir.

La aplicación Garmin Golf sincroniza tus datos con tu cuenta Garmin Connect™. Puedes descargar la aplicación Garmin Golf en la tienda de aplicaciones de tu smartphone.

#### **Actualizaciones de campos automáticas**

Tu dispositivo Approach actualiza automáticamente los campos a través de la aplicación Garmin Golf. Al conectar el dispositivo con un smartphone, los campos de golf que usas con más frecuencia se actualizan automáticamente.

### **Actualizar el software mediante Garmin Express**

Para poder actualizar el software del dispositivo, primero tienes que descargar e instalar la aplicación Garmin Express, y añadir tu dispositivo.

- **1** Conecta el dispositivo al ordenador con el cable USB. Cuando esté disponible el nuevo software, la aplicación Garmin Express lo enviará a tu dispositivo.
- **2** Cuando la aplicación Garmin Express haya terminado de enviar la actualización, desconecta el dispositivo del ordenador.

El dispositivo instala la actualización.

### **Personalización del dispositivo**

### **Configurar el sistema**

Pulsa **OK** y selecciona **Configuración** > **Sistema**.

<span id="page-7-0"></span>**Idioma**: establece el idioma del dispositivo.

**Hora**: ajusta la configuración de la hora (*Configurar la hora*, página 4).

- **Distancia de golf**: establece las unidades de medida utilizadas en el dispositivo (*Cambiar las unidades de medida*, página 4).
- **Sexo**: establece el sexo del usuario. Esta opción se utiliza para los índices del campo que dependen del género en tee concretos al realizar el cálculo del hándicap, y también para los valores de par que dependen del género (si está disponible).
- **Modo USB**: configura el dispositivo para utilizar el modo de almacenamiento masivo o el modo de Garmin cuando se conecta al ordenador.
- **Restablecer**: te permite restablecer la configuración y los datos de usuario (*[Restablecer toda la configuración](#page-8-0) [predeterminada](#page-8-0)*, página 5).
- **Actualización de software**: permite instalar las actualizaciones de software descargadas mediante Garmin Express.

#### **Configurar la hora**

#### Pulsa **OK** y selecciona **Configuración** > **Sistema** > **Hora**.

- **Formato horario**: configura el dispositivo para que muestre el formato de 12 o de 24 horas.
- **Ajustar hora**: permite configurar la hora manual o automáticamente según el dispositivo móvil vinculado o la ubicación GPS.
- **Sincronizar con el GPS**: te permite sincronizar manualmente la hora al cambiar de huso horario y que la hora se actualice con el horario de verano.

#### *Configurar la hora manualmente*

Por defecto, la hora se configura automáticamente cuando el dispositivo adquiere señales de satélite o se vincula con un dispositivo móvil.

- **1** Pulsa **OK**.
- **2** Selecciona **Configuración** > **Sistema** > **Hora** > **Ajustar hora** > **Manual** > **Hora**.
- **3** Pulsa **UP** y **DOWN** para configurar la hora, los minutos y AM o PM.
- **4** Pulsa **OK**.

#### **Cambiar las unidades de medida**

Puedes personalizar las unidades de medida que se utilizan para la distancia.

- **1** Pulsa **OK**.
- **2** Selecciona **Configuración** > **Sistema** > **Distancia de golf**.
- **3** Selecciona una unidad de medida.

### **Información del dispositivo**

### **Cambiar las correas**

**1** Desliza el pasador de extracción rápida del perno para extraer la correa.

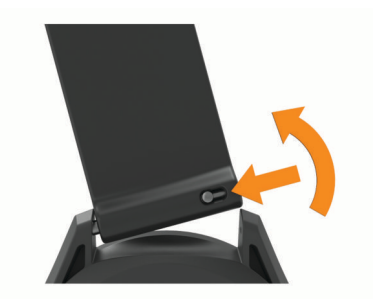

- **2** Inserta un lado del perno de la nueva correa en el dispositivo.
- **3** Desliza el pasador de extracción rápida del perno y alinéalo con el lado contrario del dispositivo.
- **4** Repite los pasos del 1 al 3 para cambiar la otra correa.

### **Especificaciones**

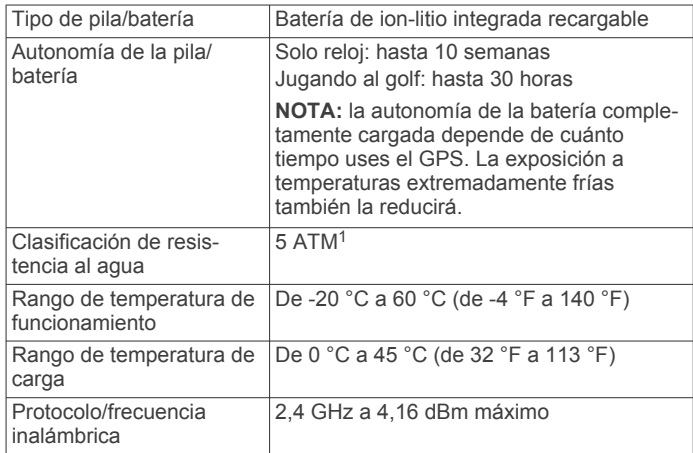

### **Realizar el cuidado del dispositivo**

#### *AVISO*

Evita el uso inadecuado y los golpes, ya que esto podría reducir la vida útil del producto.

Evita pulsar los botones bajo el agua.

No utilices un objeto afilado para limpiar el dispositivo.

No utilices disolventes, productos químicos ni insecticidas que puedan dañar los componentes plásticos y acabados.

Aclara con cuidado el dispositivo con agua dulce tras exponerlo a cloro, agua salada, protector solar, cosméticos, alcohol u otros productos químicos agresivos. La exposición prolongada a estas sustancias puede dañar la caja.

No guardes el dispositivo en lugares en los que pueda quedar expuesto durante periodos prolongados a temperaturas extremas, ya que podría sufrir daños irreversibles.

#### **Limpieza del dispositivo**

#### *AVISO*

El sudor o la humedad, incluso en pequeñas cantidades, pueden provocar corrosión en los contactos eléctricos cuando el dispositivo está conectado a un cargador. La corrosión puede impedir que se transfieran datos o se cargue correctamente.

- **1** Limpia el dispositivo con un paño humedecido en una solución suave de detergente.
- **2** Seca el dispositivo.

Después de limpiarlo, deja que se seque por completo.

**SUGERENCIA:** para obtener más información, visita [garmin.com/fitandcare.](http://www.garmin.com/fitandcare)

#### **Guardar el dispositivo durante periodos prolongados**

Si no vas a utilizar el dispositivo durante varios meses, te recomendamos que cargues la batería al menos al 50 % aproximadamente antes de guardar la unidad. El dispositivo debe guardarse en un lugar fresco y seco, que presente temperaturas similares a los niveles domésticos habituales. Tras permanecer guardado, debes cargar el dispositivo por completo antes de usarlo.

 $1$  El dispositivo soporta niveles de presión equivalentes a una profundidad de 50 metros. Para obtener más información, visita [www.garmin.com/waterrating](http://www.garmin.com/waterrating).

### <span id="page-8-0"></span>**Visualizar la información del dispositivo**

Puedes ver la información del dispositivo, como el ID de la unidad, la versión de software, la información sobre las normativas vigentes y el acuerdo de licencia.

- **1** Pulsa **OK**.
- **2** Selecciona **Configuración** > **Acerca de**.

#### **Ver la información sobre las normativas y la conformidad de la etiqueta electrónica**

La etiqueta de este dispositivo se suministra por vía electrónica. La etiqueta electrónica puede proporcionar información normativa, como los números de identificación proporcionados por la FCC o las marcas de conformidad regionales, además de información sobre el producto y su licencia.

- **1** Pulsa **OK**.
- **2** Selecciona **Configuración** > **Acerca de**.

### **Solución de problemas**

#### **Mi dispositivo no encuentra campos de golf cercanos**

Si una actualización de campos se interrumpe o se cancela antes de que se complete, es posible que falten datos de campos en el dispositivo. Para reparar los datos de campos que faltan, debes actualizar los campos de nuevo.

- **1** Descarga e instala actualizaciones de campos desde la aplicación Garmin Express (*[Actualizar el software mediante](#page-6-0)  [Garmin Express](#page-6-0)*, página 3).
- **2** Desconecta de forma segura el dispositivo.
- **3** Sal al exterior e inicia un recorrido de golf de prueba para verificar que el dispositivo localiza campos cercanos.

### **¿Es mi smartphone compatible con mi dispositivo?**

El dispositivo Approach S12 es compatible con smartphones mediante la tecnología Bluetooth.

Visita [garmin.com/ble](http://www.garmin.com/ble) para obtener información sobre los dispositivos compatibles.

### **No puedo conectar el teléfono al dispositivo**

Si tu teléfono no se conecta al dispositivo, puedes probar lo siguiente.

- Apaga y vuelve a encender tu smartphone y el dispositivo.
- Activa la tecnología Bluetooth del smartphone.
- Actualiza la aplicación Garmin Golf a la versión más reciente.
- Borra tu dispositivo de la aplicación Garmin Golf y desactiva Bluetooth en tu smartphone para volver a intentar el proceso de vinculación.
- Si has comprado un nuevo smartphone, elimina tu dispositivo de la aplicación Garmin Golf en el que smartphone que ya no deseas utilizar.
- Sitúa tu smartphone a menos de 10 m (33 ft) del dispositivo.
- En tu smartphone, abre la aplicación Garmin Golf, selecciona  $\equiv$  o ••• y, a continuación, selecciona **Dispositivos Garmin** > **Añadir dispositivo** para acceder al modo de vinculación.
- Press **OK**, and select **Configuración** > **Teléfono** > **Vincular teléfono**.

### **Mi dispositivo está en otro idioma**

- **1** Pulsa **OK**.
- **2** Pulsa **DOWN** tres veces.
- **3** Pulsa **OK** dos veces.

**4** Selecciona el idioma.

### **Mi dispositivo muestra las unidades de medida incorrectas**

- Comprueba que has elegido las unidades de medida correctas en el dispositivo (*[Cambiar las unidades de medida](#page-7-0)*, [página 4](#page-7-0)).
- Comprueba que has seleccionado las unidades de medida correctas en tu cuenta de Garmin Golf.

Si las unidades de medida del dispositivo no coinciden con las de tu cuenta de Garmin Golf, es posible que la configuración del dispositivo se sobrescriba al sincronizarlo.

### **Mi dispositivo no muestra la hora o la fecha correcta**

El dispositivo actualiza la fecha y la hora en que el dispositivo adquiere señales GPS o en que se vincula un smartphone. Debes iniciar un recorrido de golf para adquirir señales GPS o sincronizar el dispositivo con la aplicación Garmin Golf. Una vez que el dispositivo adquiera señales GPS o se sincronice con la aplicación Garmin Golf, se recibirá la hora correcta al cambiar de huso horario y al actualizarse al horario de verano.

**NOTA:** la hora no se actualiza automáticamente si la ajustas manualmente (*[Configurar la hora](#page-7-0)*, página 4).

### **Reiniciar el dispositivo**

1 Mantén pulsado  $\Diamond$  hasta que el dispositivo se apague.

**2** Pulsa  $\circlearrowright$  para encender el dispositivo.

#### **Restablecer toda la configuración predeterminada**

Puedes restablecer toda la configuración de tu dispositivo a los valores predeterminados de fábrica. Antes de restablecer el dispositivo, te recomendamos que lo sincronices con la aplicación Garmin Golf para subir los datos de tus actividades.

- **1** Pulsa **OK**.
- **2** Selecciona **Configuración** > **Sistema** > **Restablecer**.
- **3** Selecciona una opción:
	- Para restablecer toda la configuración del dispositivo a los valores predeterminados de fábrica y borrar toda la información introducida por el usuario y el historial de actividades, selecciona **Borrar datos y restab. config.**.
	- Para restablecer toda la configuración del dispositivo a los valores predeterminados de fábrica y guardar toda la información introducida por el usuario y el historial de actividades, selecciona **Restabl config predeterminada**.

### **Adquirir señales de satélite**

Es posible que el dispositivo deba disponer de una vista a cielo abierto para buscar las señales del satélite. La hora y la fecha se establecen automáticamente según la posición GPS.

**SUGERENCIA:** para obtener más información sobre GPS, visita [www.garmin.com/aboutGPS.](https://www.garmin.com/aboutGPS)

**1** Dirígete a un lugar al aire libre.

La parte delantera del dispositivo debe estar orientada hacia el cielo.

**2** Espera mientras el dispositivo localiza satélites.

El proceso de localización de las señales del satélite puede durar entre 30 y 60 segundos.

#### <span id="page-9-0"></span>**Mejora de la recepción de satélites GPS**

- Sincroniza con frecuencia el dispositivo con tu cuenta Garmin:
	- Conecta el dispositivo al ordenador con el cable USB suministrado y la aplicación Garmin Express.
	- Sincroniza el dispositivo con la aplicación Garmin Golf a través de tu smartphone compatible con Bluetooth.

Mientras estás conectado en tu cuenta Garmin, el dispositivo descarga datos del satélite de varios días, lo que le permite localizar rápidamente señales de satélite.

- Sitúa el dispositivo en un lugar al aire libre, lejos de árboles y edificios altos.
- Permanece parado durante algunos minutos.

### **Más información**

Puedes encontrar más información acerca de este producto en el sitio web de Garmin.

- Visita [support.garmin.com](http://support.garmin.com) para obtener manuales, artículos y actualizaciones de software adicionales.
- Visita [buy.garmin.com](http://buy.garmin.com) o ponte en contacto con tu distribuidor de Garmin para obtener información acerca de accesorios opcionales y piezas de repuesto.

### **Índice**

#### <span id="page-10-0"></span>**A**

accesorios **[6](#page-9-0)** actualizaciones, software **[3](#page-6-0)** almacenar datos **[3](#page-6-0)** aplicaciones **[3](#page-6-0)**

#### **B**

batería cargar **[1](#page-4-0)** guardar **[4](#page-7-0)** optimizar **[3](#page-6-0)** botones **[1,](#page-4-0) [4](#page-7-0)**

#### **C**

campo reproducir **[1](#page-4-0)** seleccionar **[1](#page-4-0)** campos, actualizar **[3](#page-6-0)** cargar **[1](#page-4-0)** configurar **[2](#page-5-0) – [5](#page-8-0)** configurar el sistema **[3](#page-6-0)** correas **[4](#page-7-0)**

#### **D**

datos almacenar **[3](#page-6-0)** transferir **[3](#page-6-0)**

#### **E**

especificaciones **[4](#page-7-0)** estadísticas **[2,](#page-5-0) [3](#page-6-0)**

#### **G**

Garmin Express **[1](#page-4-0)** actualizar software **[1](#page-4-0)** Garmin Golf **[3](#page-6-0)** GPS configurar **[4](#page-7-0)** señal **[5,](#page-8-0) [6](#page-9-0)**

#### **H**

historial, enviar al ordenador **[3](#page-6-0)** hora, configurar **[4](#page-7-0)** hora del día **[4,](#page-7-0) [5](#page-8-0)** hoyos **[1](#page-4-0)** cambiar **[3](#page-6-0)**

#### **I**

ID de unidad **[5](#page-8-0)** idioma **[3](#page-6-0)**

#### **L**

limpiar el dispositivo **[4](#page-7-0)**

#### **M**

medir la distancia de un golpe **[2](#page-5-0)** menú **[1](#page-4-0)**

### **O**

obstáculos **[2](#page-5-0)**

### **P**

personalizar el dispositivo **[2](#page-5-0)** piezas de repuesto **[4](#page-7-0)**

#### **R**

recorrido de golf, finalizar **[3](#page-6-0)** reloj **[4](#page-7-0)** restablecer el dispositivo **[5](#page-8-0)**

#### **S**

Sensores ANT+ **[2](#page-5-0)** señales del satélite **[5,](#page-8-0) [6](#page-9-0)** smartphone [3,](#page-6-0)[5](#page-8-0) vincular **[1](#page-4-0), [5](#page-8-0)** software actualizar **[1,](#page-4-0) [3](#page-6-0)** licencia **[5](#page-8-0)** versión **[5](#page-8-0)** solución de problemas [5,](#page-8-0)[6](#page-9-0)

#### **T**

tarjeta de puntuación **[3](#page-6-0)** ver **[2](#page-5-0)** tecnología Bluetooth **[3](#page-6-0), [5](#page-8-0)**

#### **U**

ubicación del banderín, vista de green **[2](#page-5-0)** unidades de medida **[4](#page-7-0)** USB **[3](#page-6-0)**

#### **V**

vincular, smartphone **[1](#page-4-0), [5](#page-8-0)** vista de green, ubicación del banderín **[1](#page-4-0), [2](#page-5-0)**

# support.garmin.com

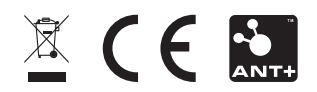